LaboTexODF解析データの平滑化

2022年06月19日 HelperTex Office 概要

EBSDデータなどの離散的データをLaboTexで解析するとODF図がスポット状になり 平滑を行いたいが、LaboTexでは平滑化の機能がありません。 このため,CTRソフトウエアによる手法で行なっていました。

<https://helpertex.sakura.ne.jp/Soft/DOC4/EBSD-LaboTex-SM.pdf>

で行っていました。

今回、GPODFDisplayにより直接平滑化を可能にしました。

手順を説明します。

解析データは、Ti-OIM.ang データ

EBSDtoODFソフトウエアでLaboTex用SORフォーマットに変換

LaboTexでODF解析––>結果はJob01

GPODFDisplayでJob01のODFデータを読み込む

平滑化を行いLabotex管理ホルダに書き込む(Job02)

LaboTexで解析を行う。

# EBSD t o ODFソフトウエアでLaboTex用SORフォーマットに変換

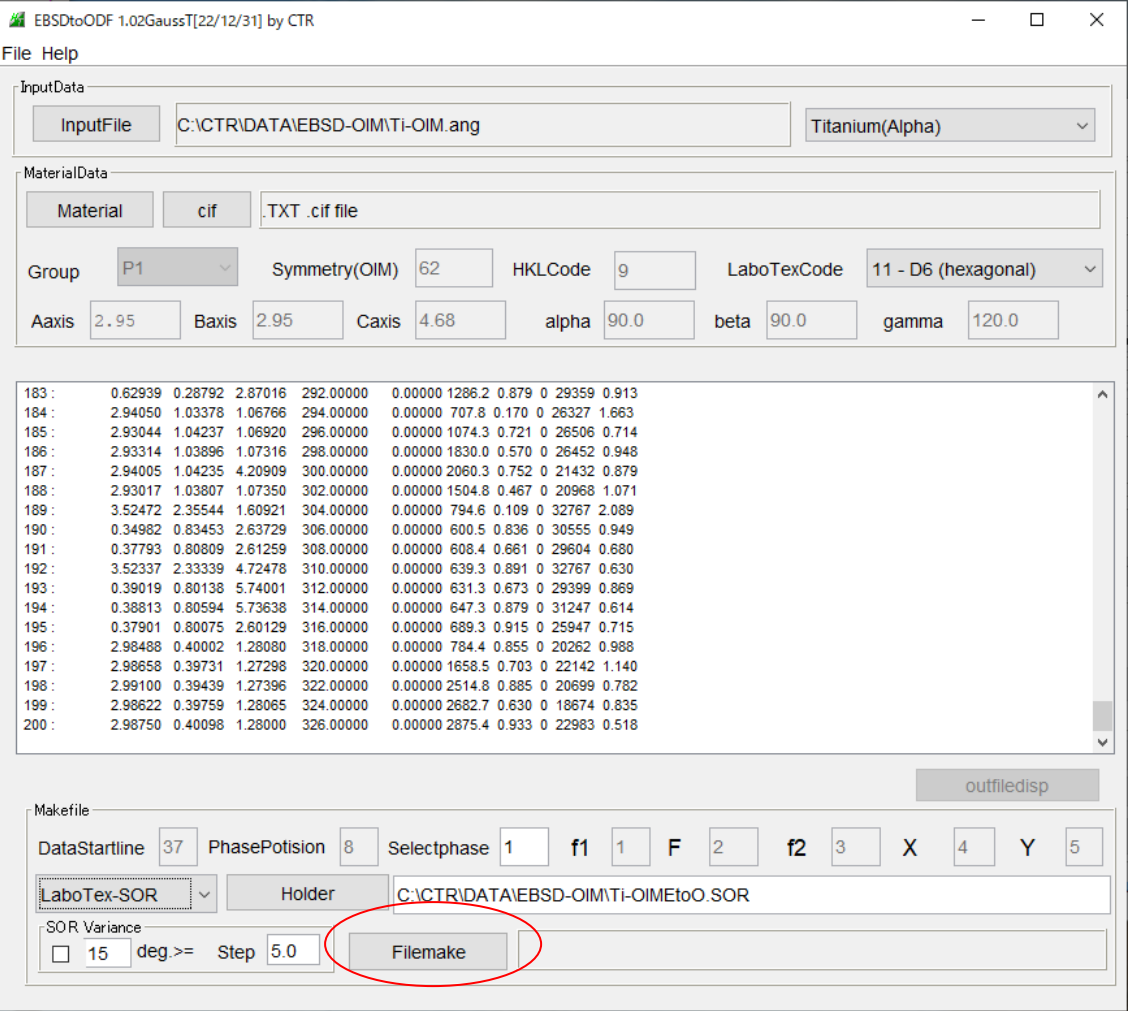

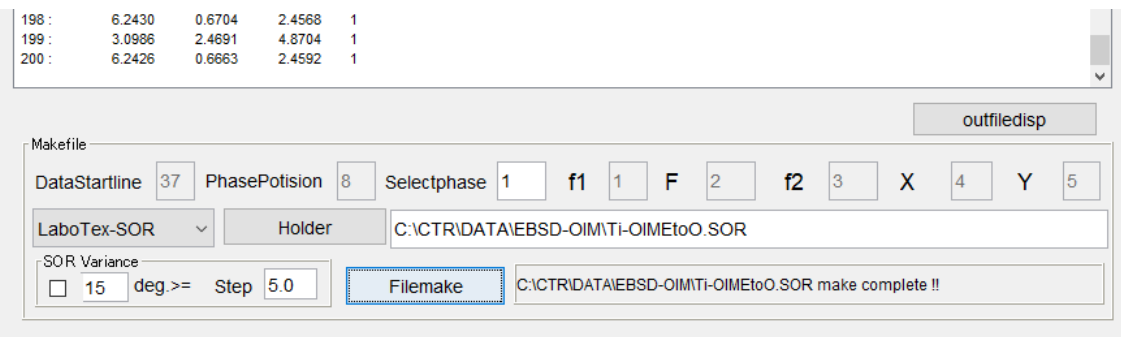

 $(C:)\rightarrow CTR\rightarrow DATA\rightarrow EBSD-OIM$ 

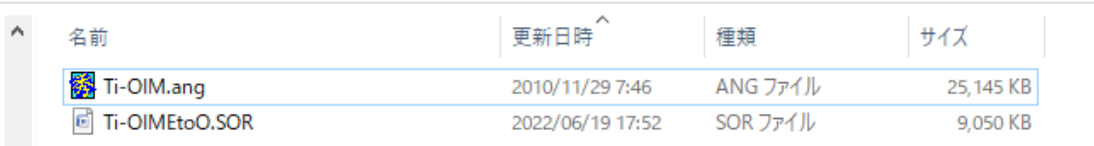

## LaboTexでODF解析––>結果はIob01

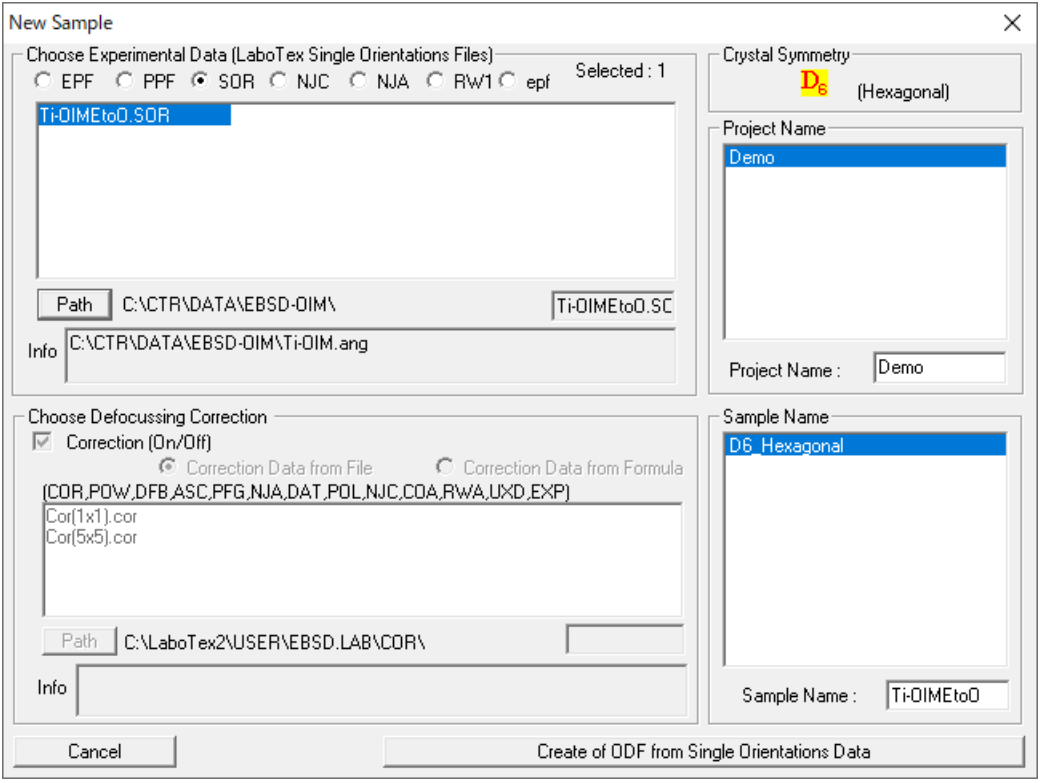

#### 解析結果

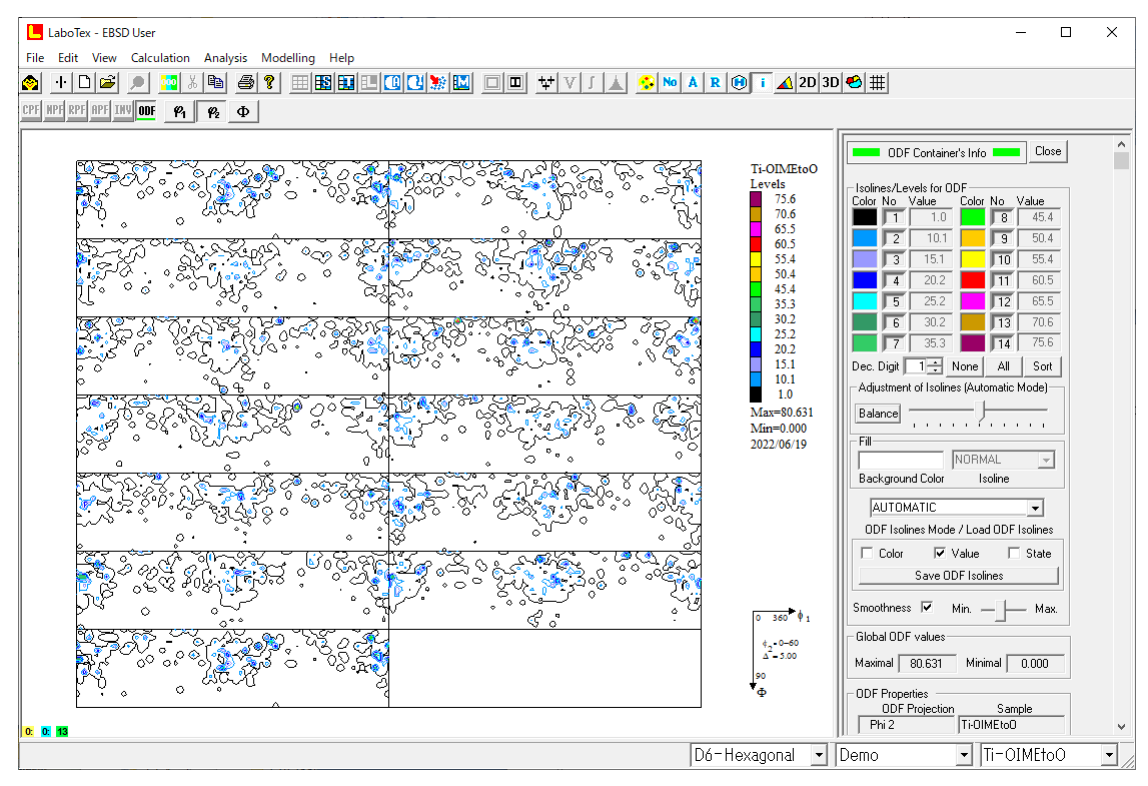

(C:) > LaboTex2 > USER > EBSD.LAB > D6-Hexagonal.LAB > Demo.LAB > Ti-OIMEtoO.LAB > Job01

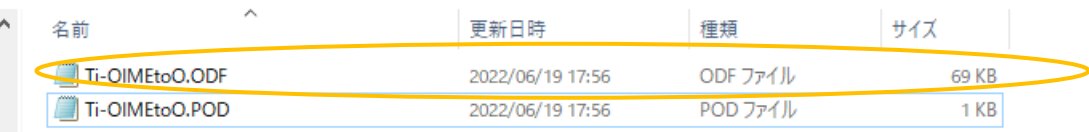

# GPODFDisplayでJob01のODFデータを読み込む

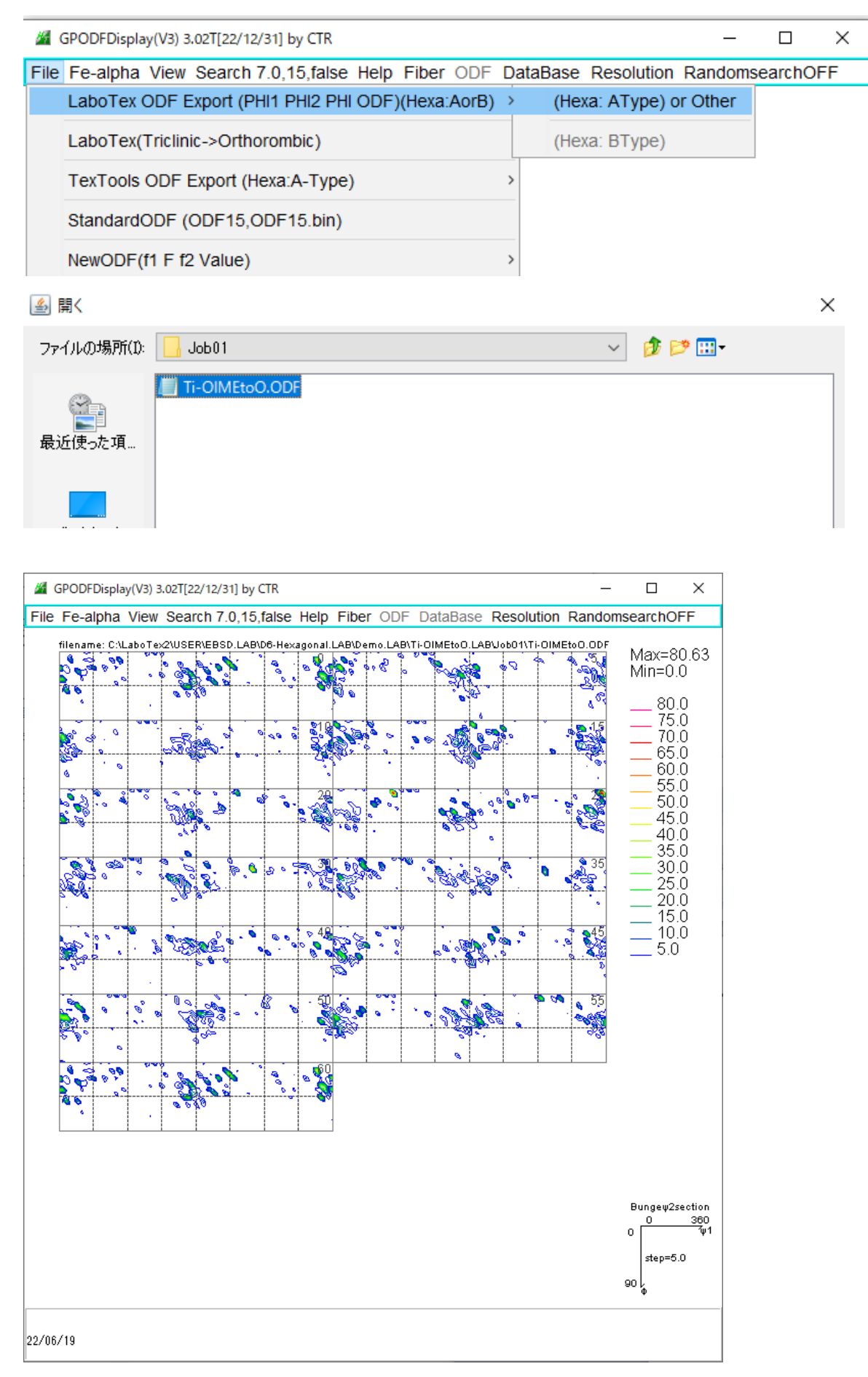

## 平滑化

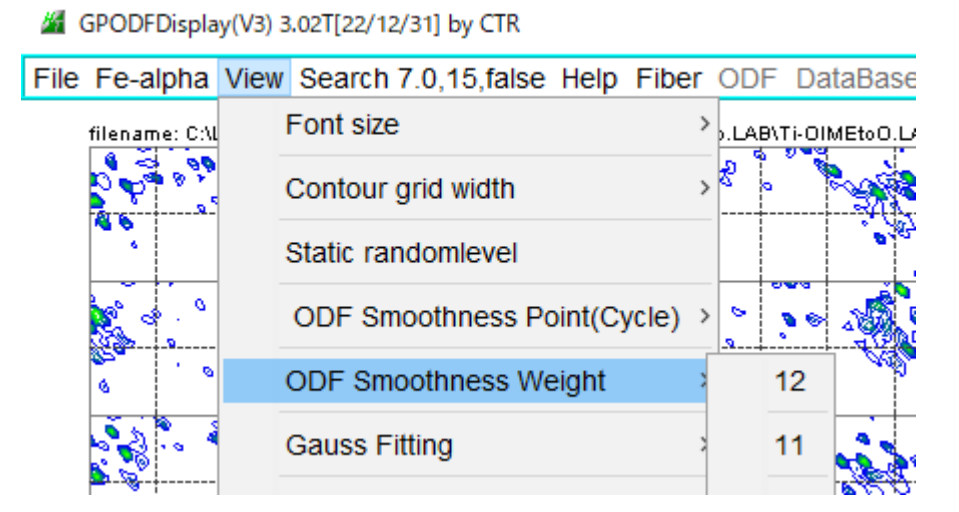

Cycle、Weightを用いて平滑化を行う

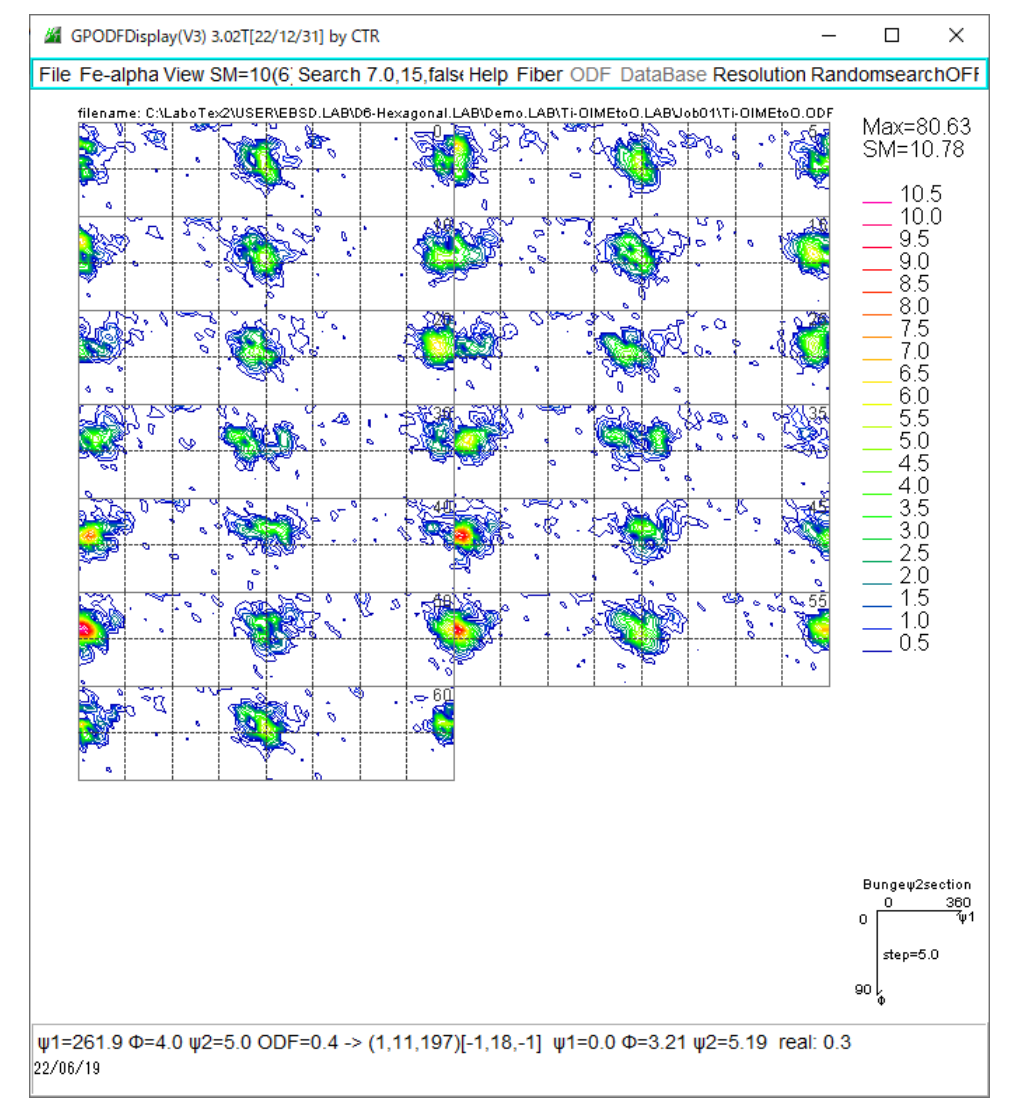

上記はCycle=10, Weight=6

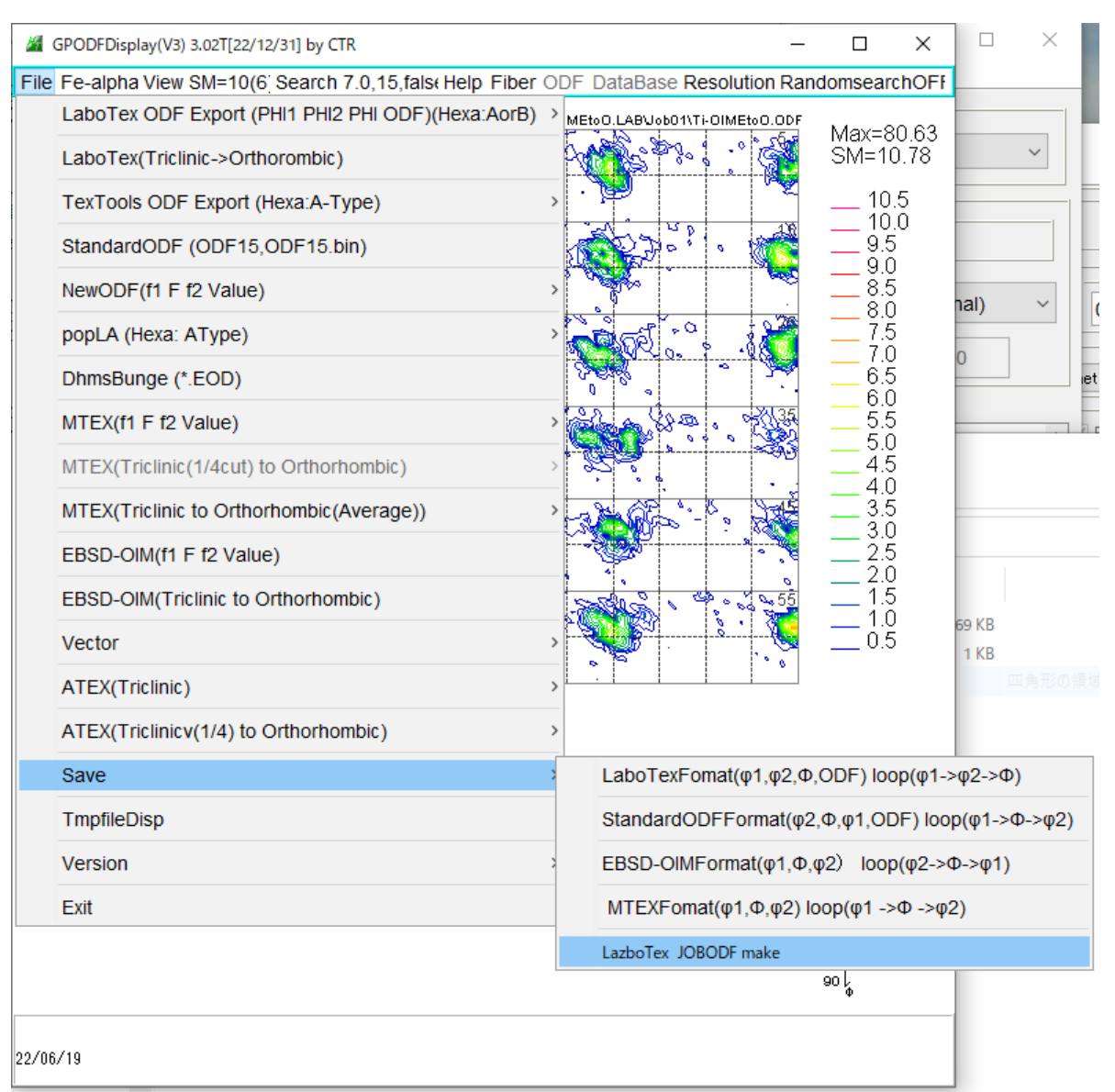

0 (C:) > LaboTex2 > USER > EBSD.LAB > D6-Hexagonal.LAB > Demo.LAB > Ti-OIMEtoO.LAB

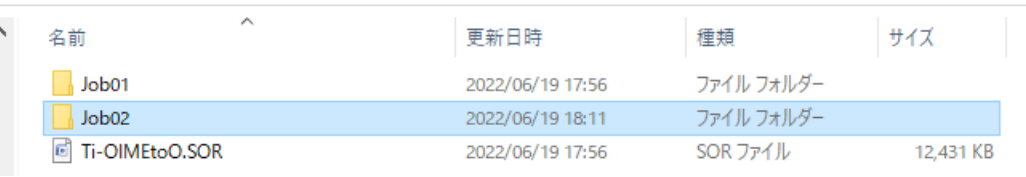

)(C:) > LaboTex2 > USER > EBSD.LAB > D6-Hexagonal.LAB > Demo.LAB > Ti-OIMEtoO.LAB > Job02

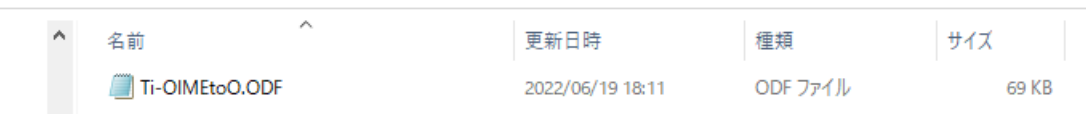

LaboTexで解析を行う。

LaboTexを再起動

Job2に平滑化ODFが表示されます。

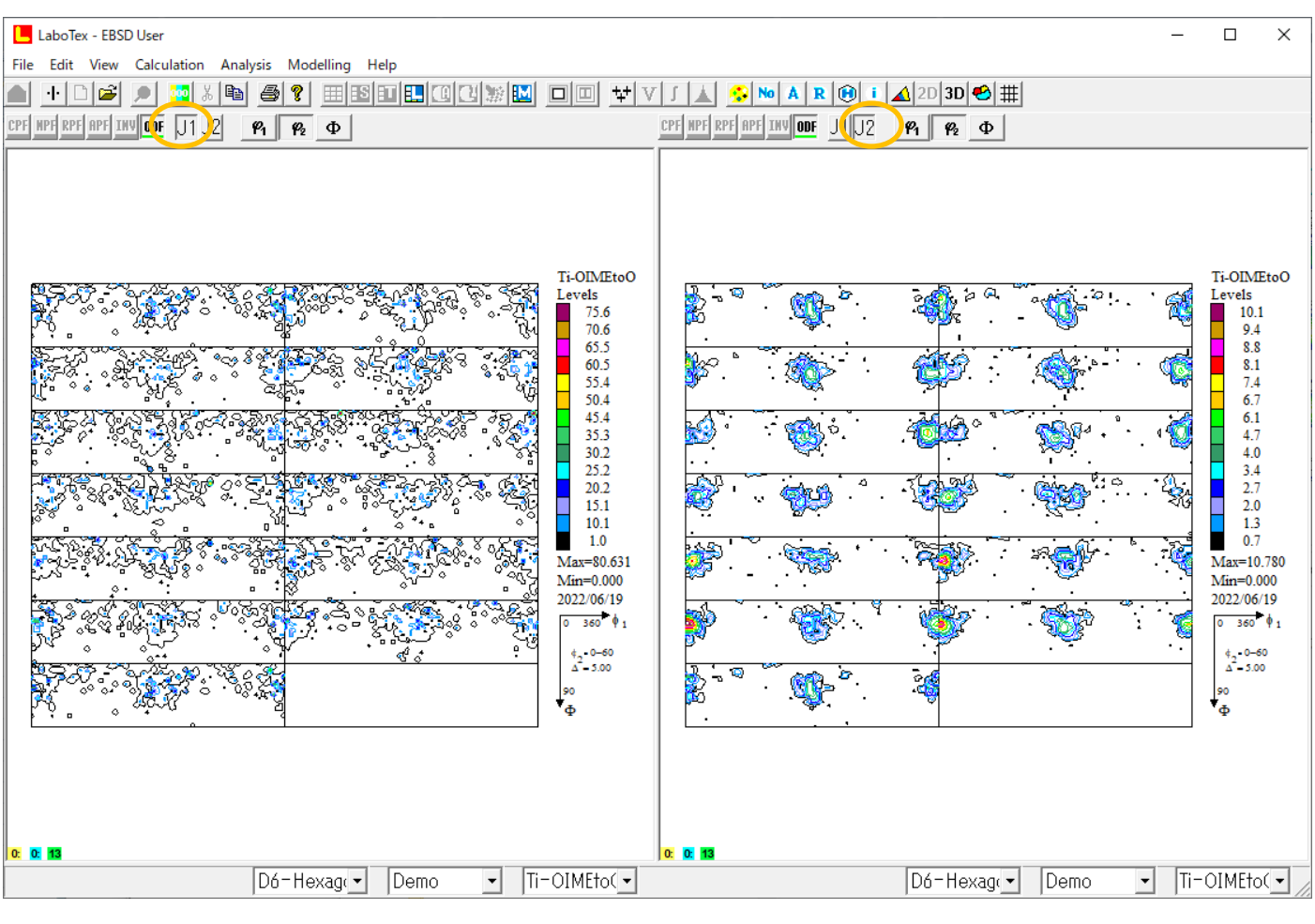

RPF APF INV ODF J1 J2

**RPF APF INV ODF JUIJ2 001** 

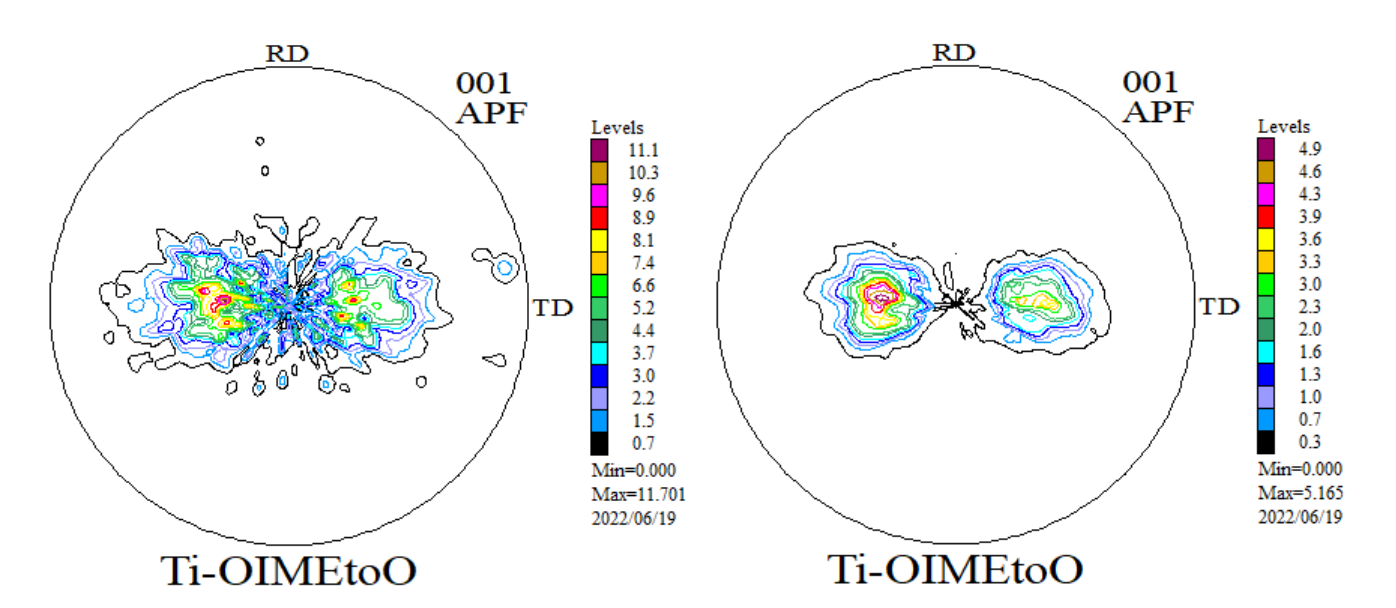

# TreiclinicからOrthorhombicは

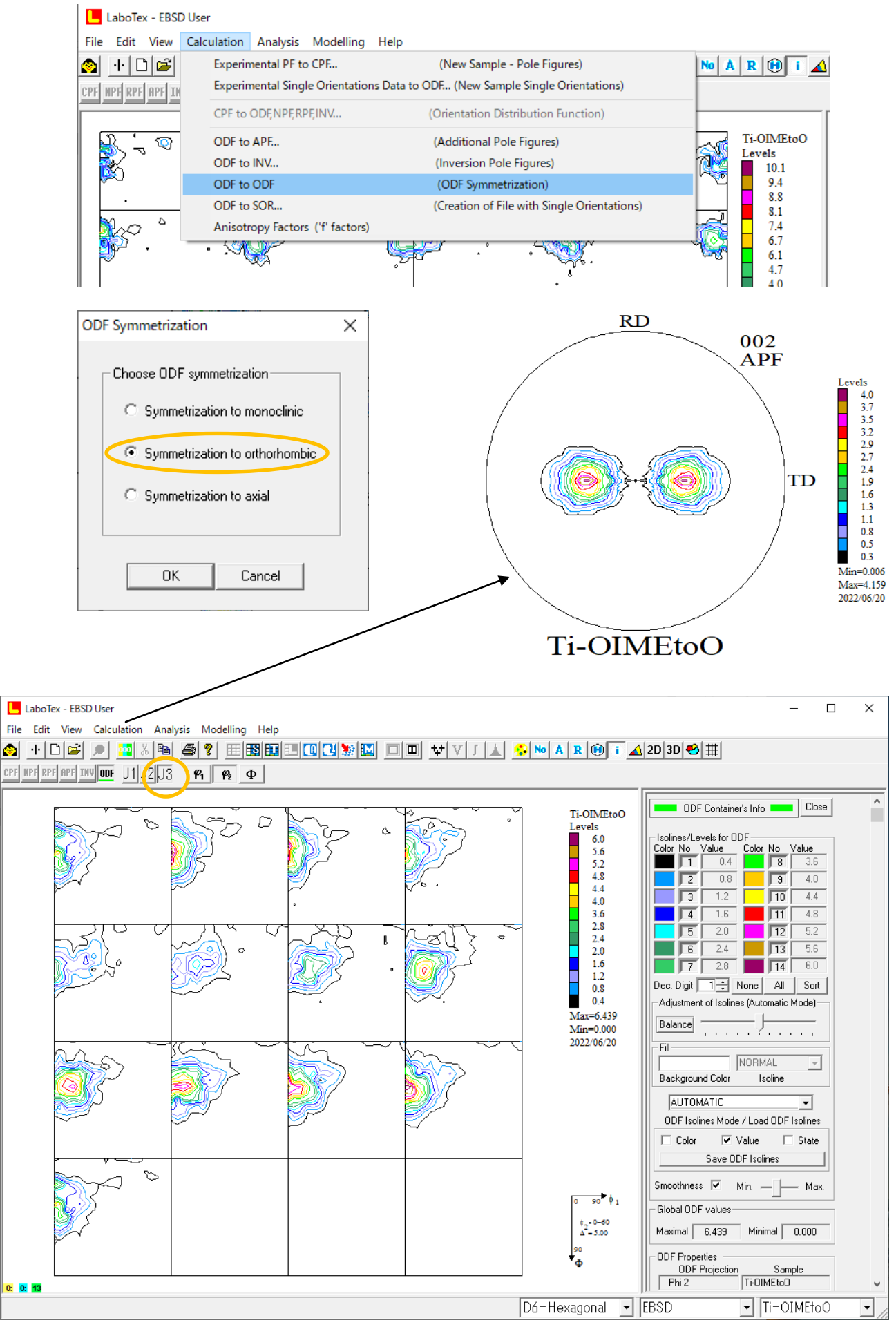